**Kötelező gépjárműfelelősségbiztosítás flotta változás (szaporulat) bejelentés**

 $\mathbf{O}$ o

Partner Portál funkció

**Bizalomból biztonság** 

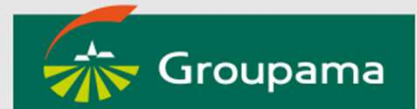

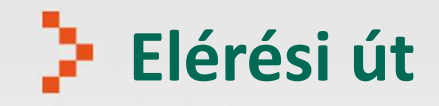

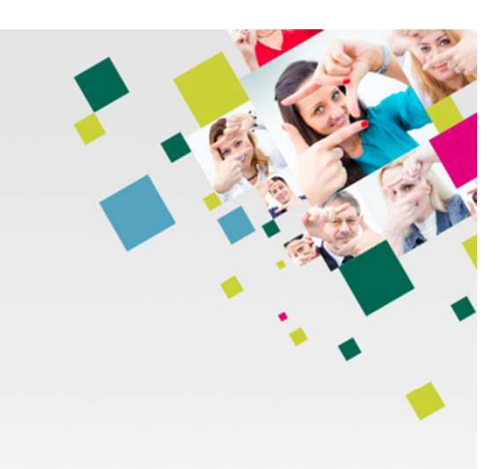

• Partner Portál/Portfolió adatok/Alkuszinfó/Flotta szaporulat bejelentés/Változás bejelentés

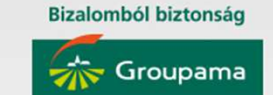

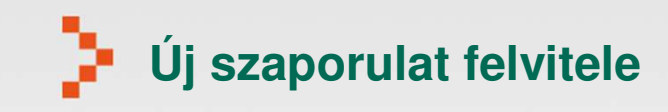

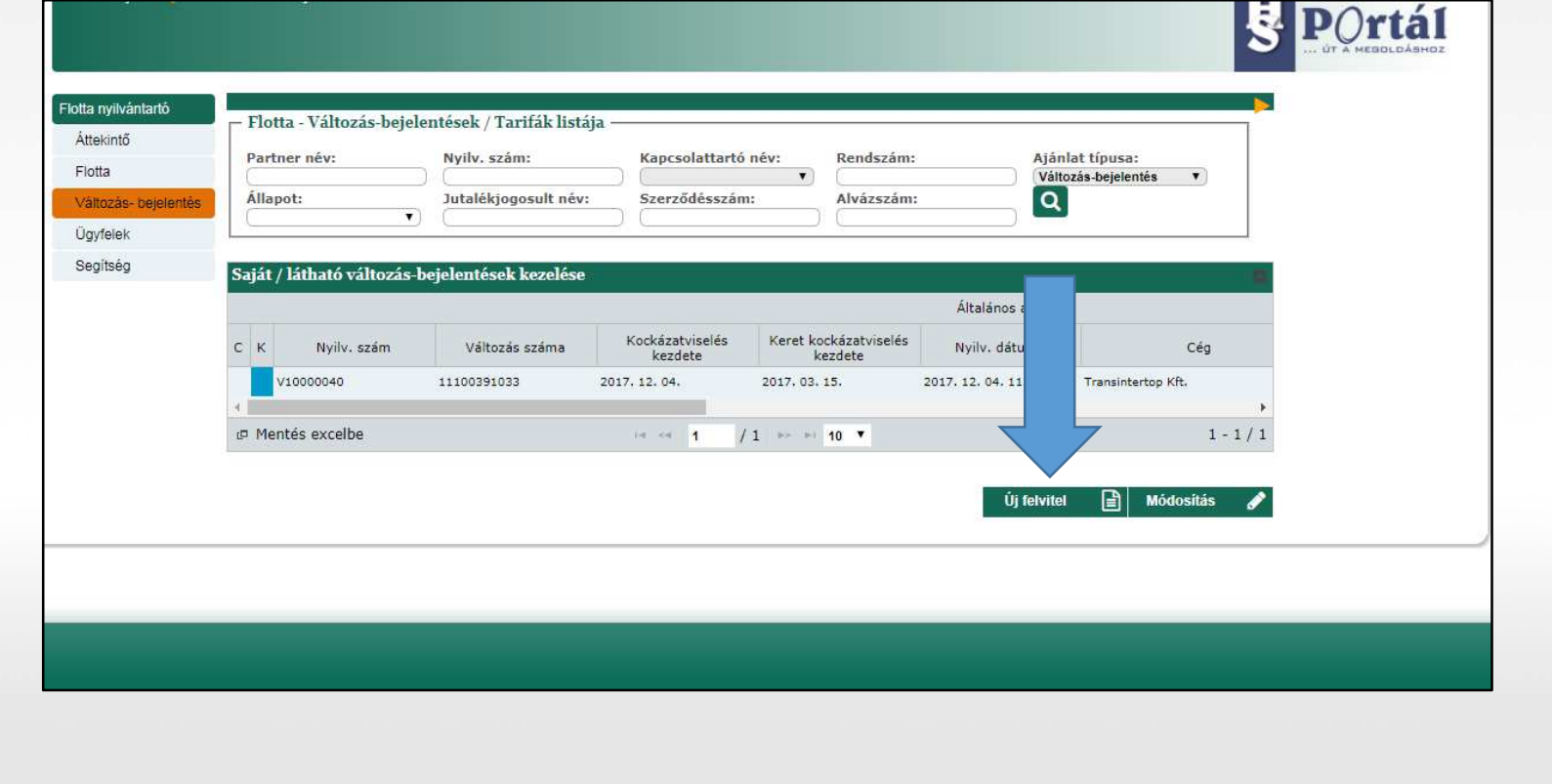

**Bizalomból biztonság** 

**Sir** Groupama

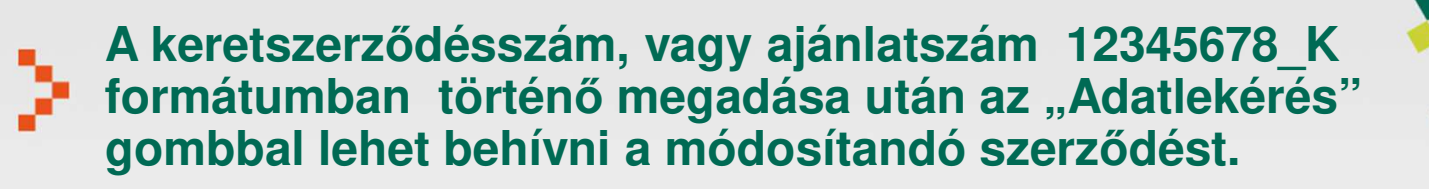

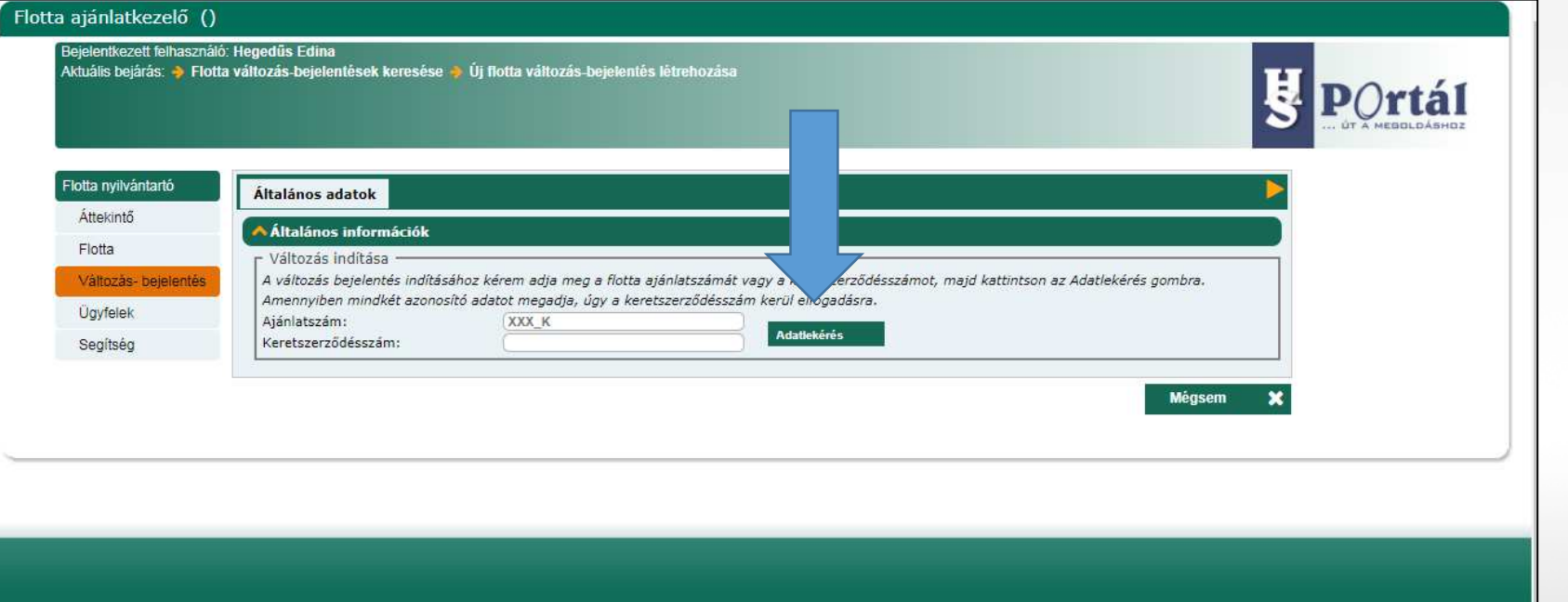

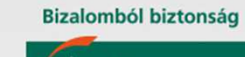

Groupama Biztosító

### N. **Az általános információkban látható a cég neve, adószáma, címe**J.

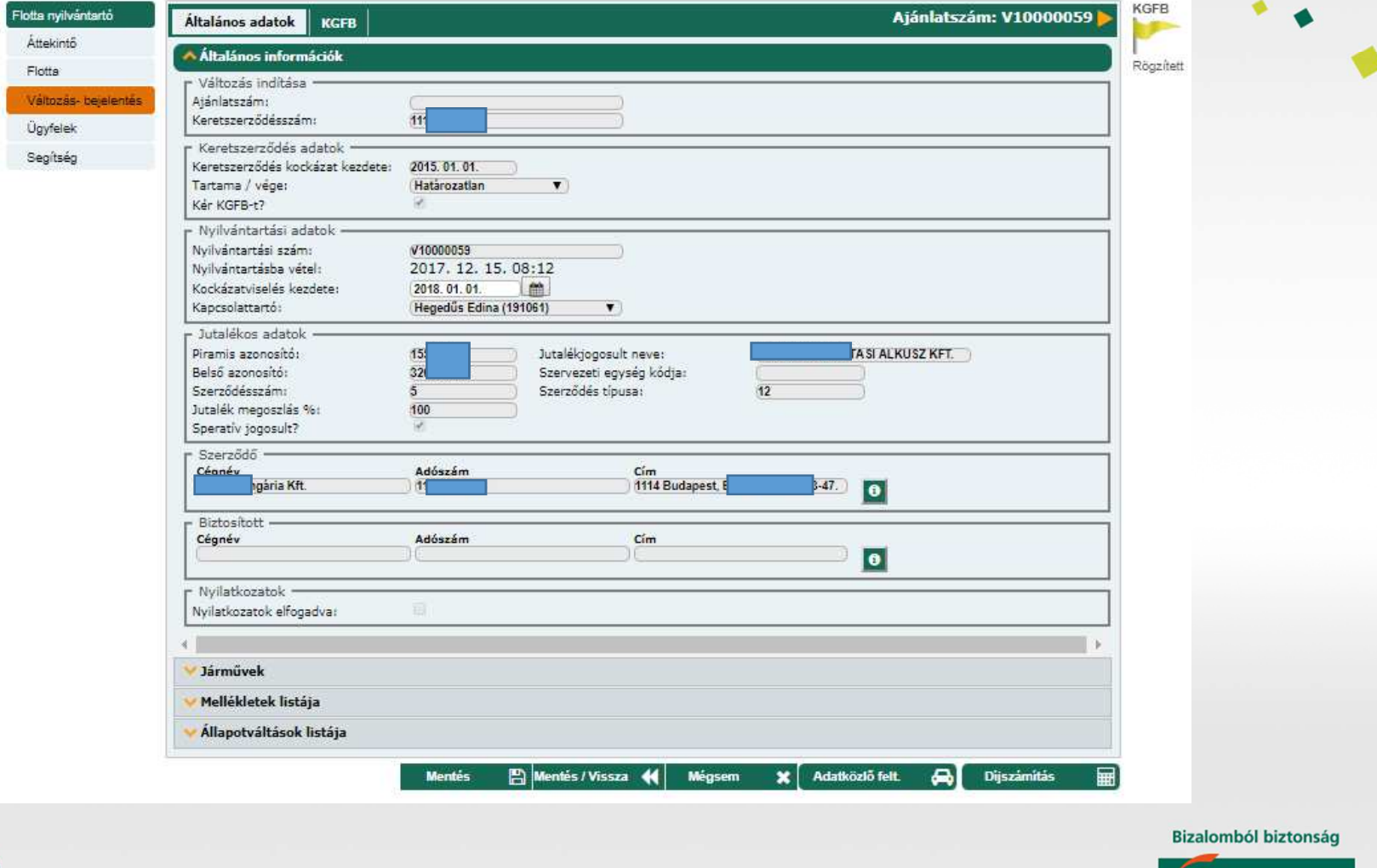

 $\Phi_{\Phi}$ 

**Sire Groupama** 

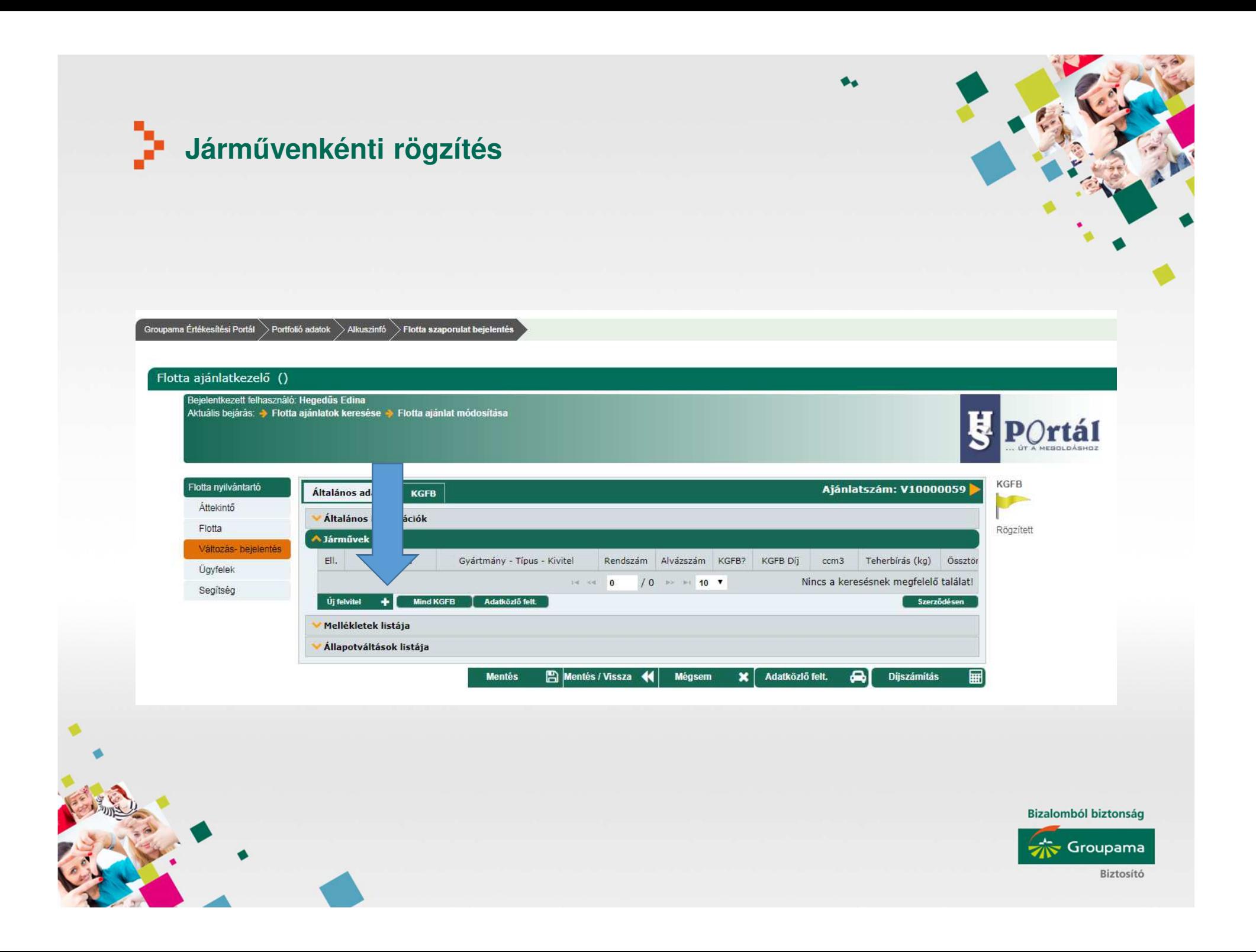

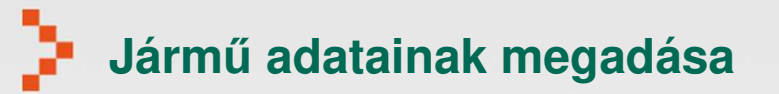

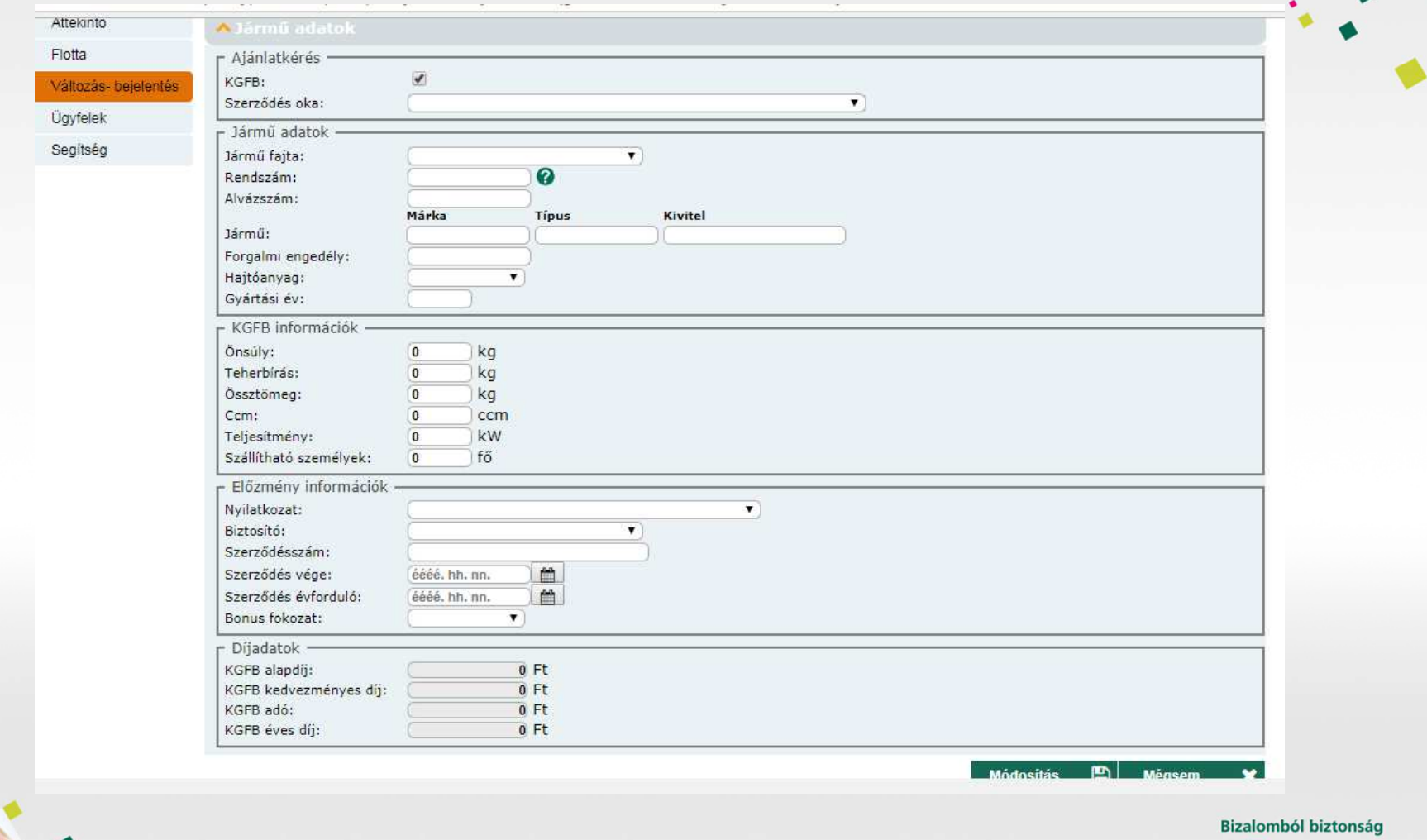

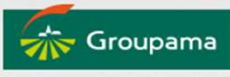

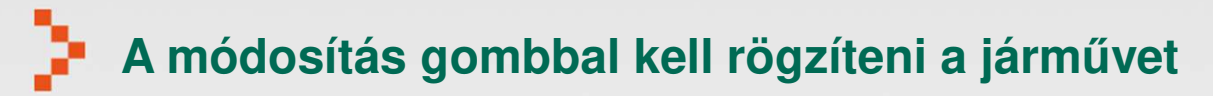

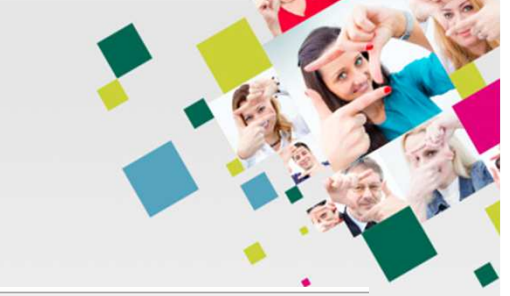

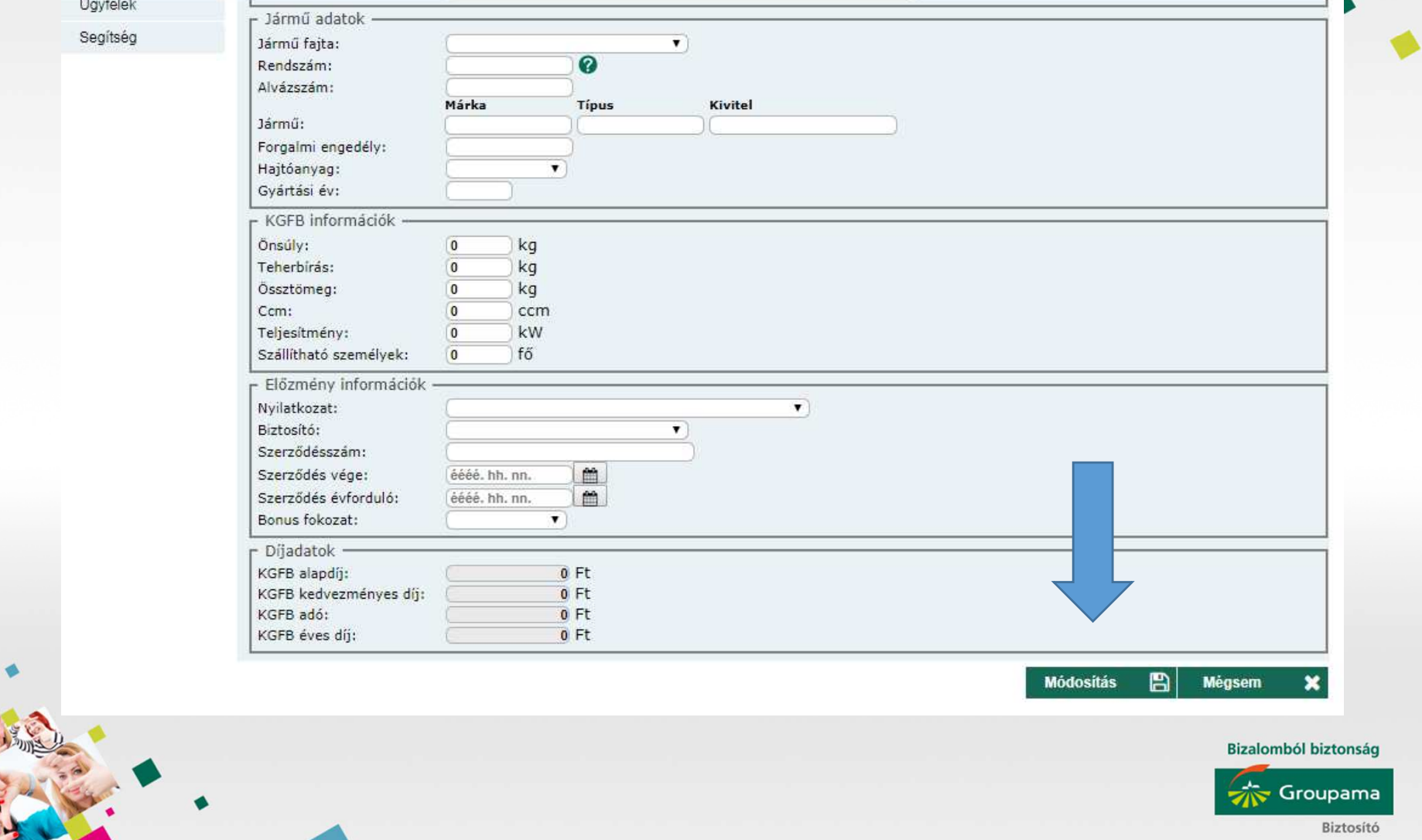

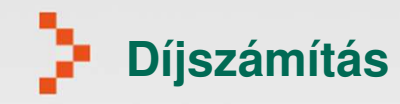

 $\Phi_{\Phi}$ 

#### Flotta ajánlatkezelő ()

Bejelentkezett felhasználó: Hegedűs Edina<br>Aktuális bejárás: → Flotta változás-bejelentések keresése → Flotta változás-bejelentés módosítása

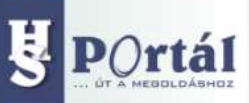

 $max<sub>n</sub>$ 

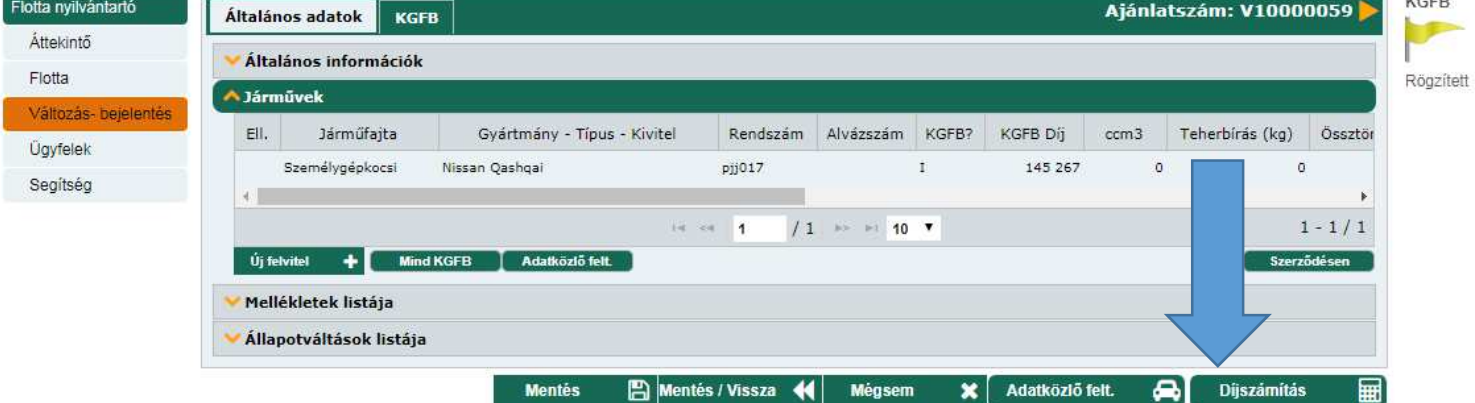

**Bizalomból biztonság** 

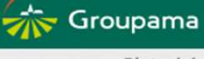

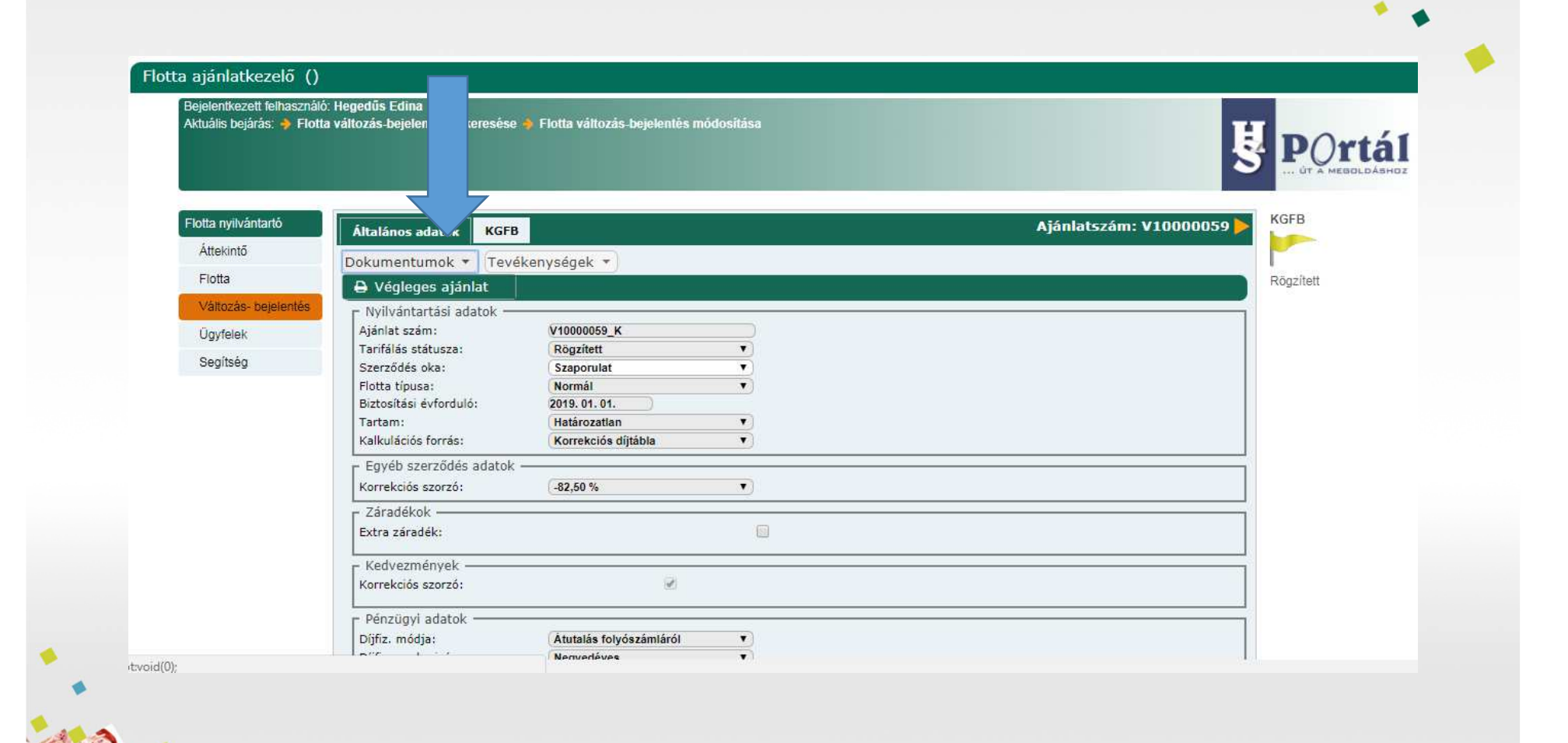

## **Az aláírandó ajánlat nyomtatása: kgfb fül, dokumentumok, végleges ajánlat**

Groupama

**Bizalomból biztonság** 

# **A nyomtatványt annak letöltése után alá kell íratni az ügyféllel és a szkennelt dokumentumot vissza kell tölteni: kgfb fül, tevékenységek, aláírt dokumentum feltöltés**

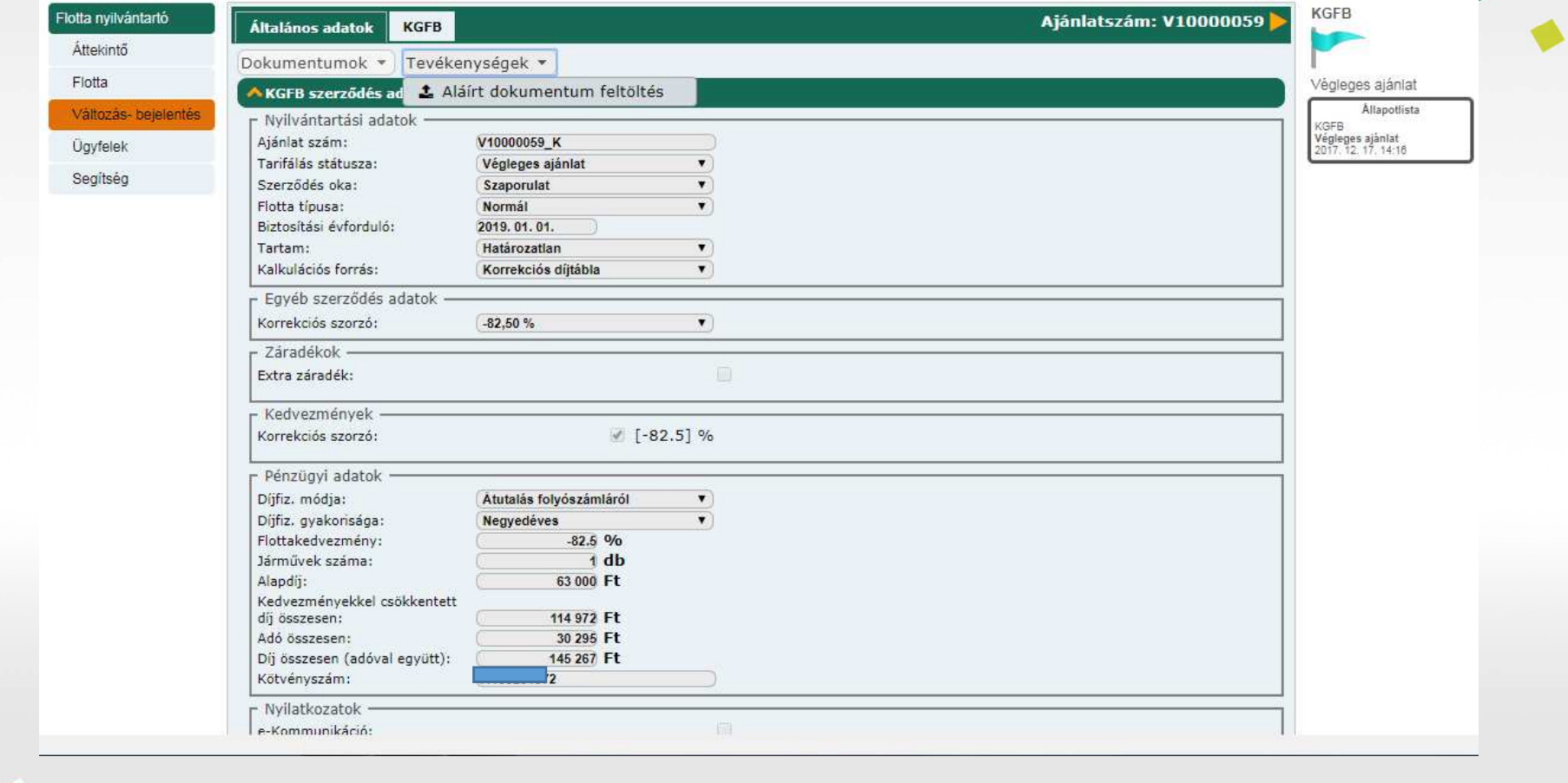

 $\bullet$ 

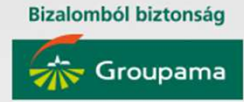

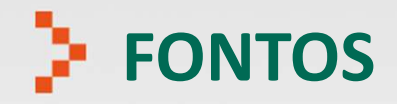

A biztosító csak azt a szaporulat bejelentést veszi figyelembe, amelyhez az aláírt ajánlat visszatöltésre kerül.

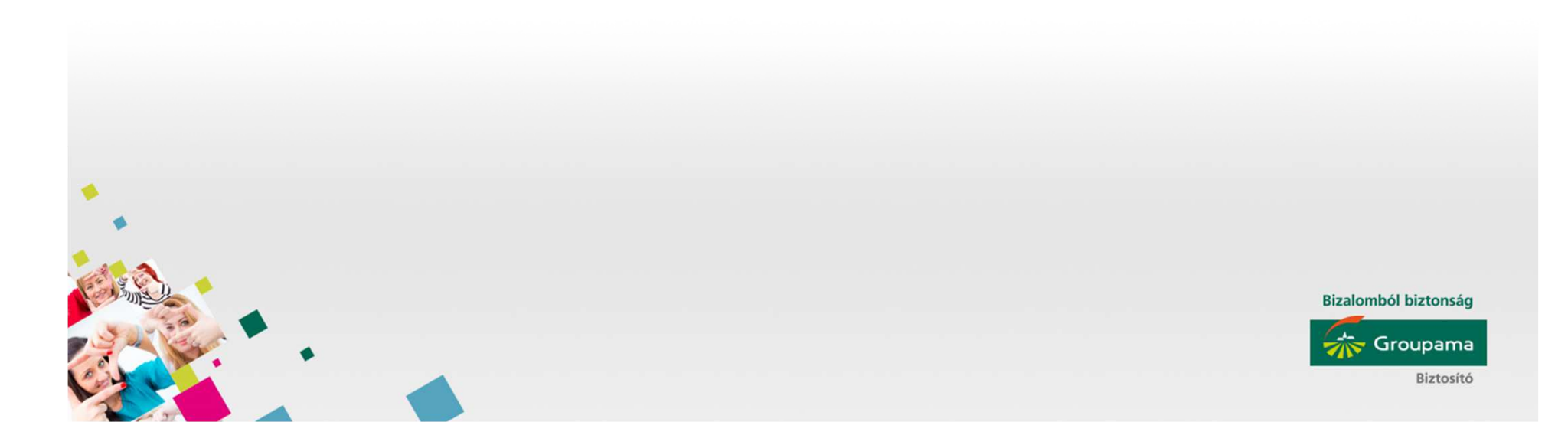

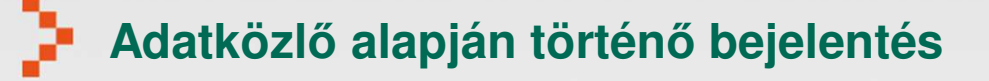

- Alkuszinfó/ Flotta szaporulat bejelentés/Változás-bejelentés menüpontban Új felvitel Megkell keresni a céget, a már ismert módon ajánlatszám, vagy szerződésszám alapján.
- Adatkeresés
- Az ügyfél adatok láthatóvá válnak és ezt követően az "Adatközlő feltöltése" gombra kattintva nyílik lehetőség az Excel adatközlőfelcsatolására.

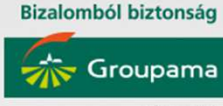

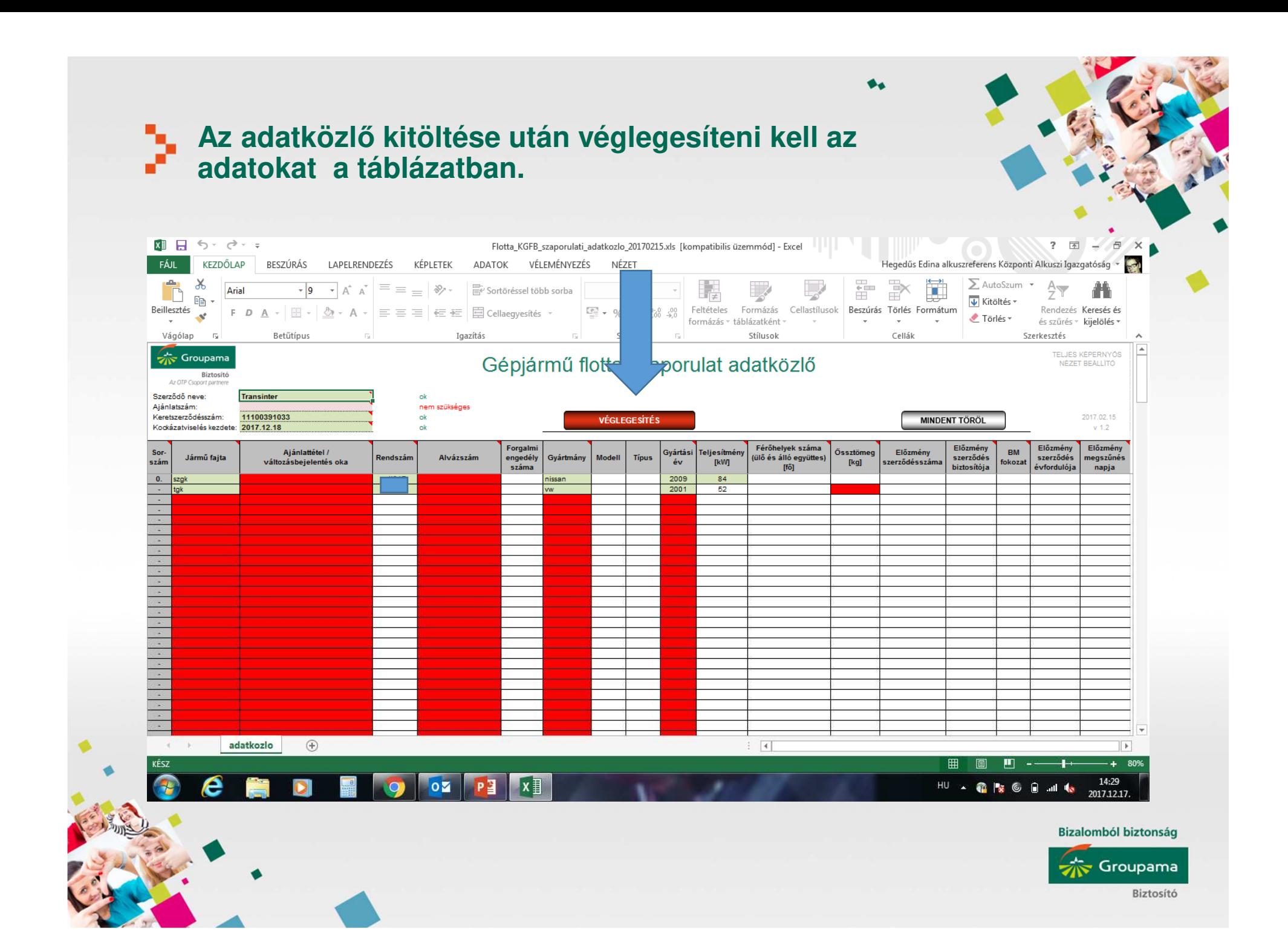

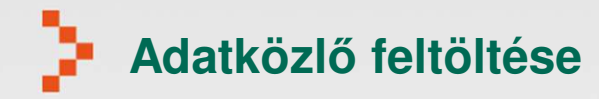

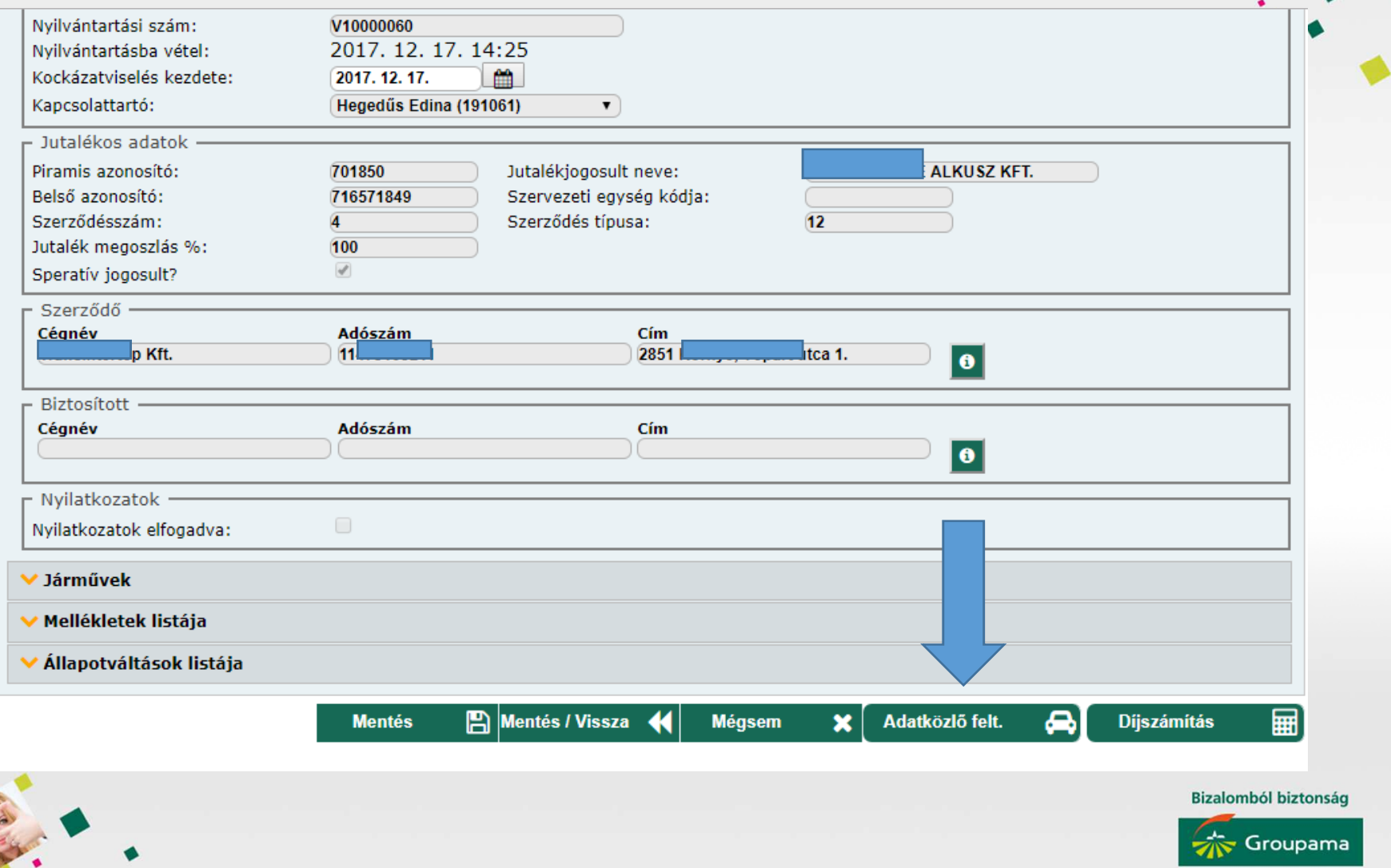

## **A folyamat az adatközlő feltöltése után azonos az előzőleg leírtakkal.**

- •Díjszámítás
- $\bullet$ Kgfb fül, dokumentumok, végleges ajánlat
- Az elkészült dokumentumot alá kell íratni az ügyféllel, és visszakell tölteni:
	- kgfb fül, tevékenységek, aláírt dokumentum feltöltés
- A biztosító csak azt a szaporulat bejelentést veszi figyelembe, amelyhez az aláírt ajánlat visszatöltésre kerül.

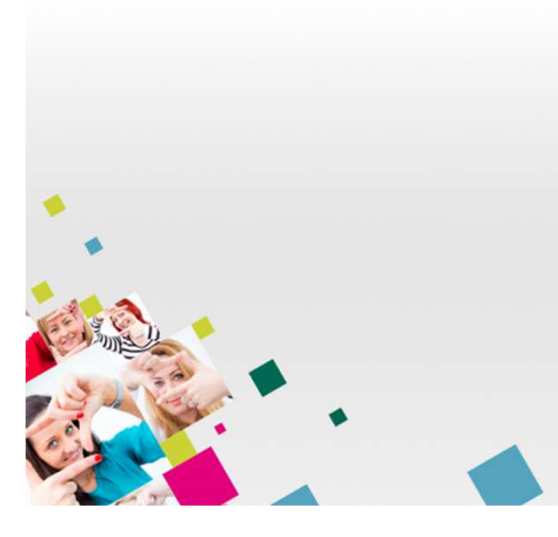

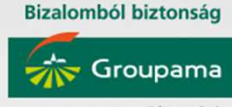